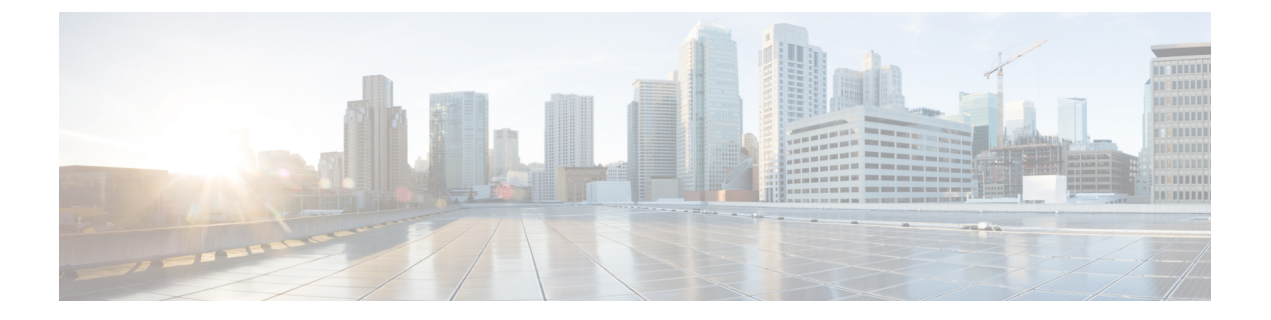

## 経由ローミング

- 802.11k [ネイバーリストと経由ローミング](#page-0-0) (1 ページ)
- [経由ローミングの制約事項](#page-1-0) (2 ページ)
- [経由ローミングの設定方法](#page-1-1) (2 ページ)
- [経由ローミングの確認](#page-3-0) (4 ページ)
- [経由ローミングの設定例](#page-3-1) (4 ページ)

## <span id="page-0-0"></span>**802.11k** ネイバーリストと経由ローミング

802.11k 標準を使用すると、AP は 802.11k 対応クライアントに隣接する BSSID(同じ SSID の AP)を通知できるため、クライアントがスキャンとローミングの動作を最適化するのに役立 ちます。さらに、Assisted RoamingPrediction Optimization 機能を非 802.11k のクライアントで使 用して、最適でない AP へのローミングを防止できます。

### 予測ベースのローミング:**802.11k** 以外のクライアントの経由ローミング

各クライアントに対し、予測ネイバー リストを生成することで、802.11k ネイバー リスト要求 を送信する必要がなくなり、802.11k 以外のクライアントに対するローミングを最適化できま す。予測ベースのローミングを WLAN で有効にすると、クライアントがアソシエーションま たは再アソシエーションに成功する度に、同一のネイバー リスト最適化が 802.11k 以外のクラ イアントに適用され、生成されたネイバーリストがモバイルステーションのソフトウェアデー タ構造内に格納されます。クライアントは通常、アソシエーションまたは再アソシエーション を行う前にプローブを行うため、クライアント プローブの RSSI 値はネイバーごとに異なりま す。このため、異なる場所にあるクライアントには、それぞれ異なるネイバーリストが生成さ れます。このリストは最新のプローブデータによって生成され、クライアントがローミングす る可能性の高い次の AP を予測します。

AP へのアソシエーション要求が、格納済みの予測ネイバー リスト内のエントリと一致しない 場合、無線インフラストラクチャはアソシエーションを拒否し、好ましくないネイバーへのク ライアントのローミングを抑止します。

• 拒否数:クライアントが関連付けを拒否される最大回数。

• 予測しきい値:経由ローミング機能をアクティブにするために必要な予測リストの最小エ ントリ数。

詳細については、[https://www.cisco.com/c/en/us/td/docs/wireless/controller/8-5/](https://www.cisco.com/c/en/us/td/docs/wireless/controller/8-5/Enterprise-Mobility-8-5-Design-Guide/Enterprise_Mobility_8-5_Deployment_Guide/Chapter-11.html#pgfId-1140097) [Enterprise-Mobility-8-5-Design-Guide/Enterprise\\_Mobility\\_8-5\\_Deployment\\_Guide/](https://www.cisco.com/c/en/us/td/docs/wireless/controller/8-5/Enterprise-Mobility-8-5-Design-Guide/Enterprise_Mobility_8-5_Deployment_Guide/Chapter-11.html#pgfId-1140097) [Chapter-11.html#pgfId-1140097](https://www.cisco.com/c/en/us/td/docs/wireless/controller/8-5/Enterprise-Mobility-8-5-Design-Guide/Enterprise_Mobility_8-5_Deployment_Guide/Chapter-11.html#pgfId-1140097)を参照してください。

## <span id="page-1-0"></span>経由ローミングの制約事項

- この機能は、802.11n 対応の屋内アクセス ポイントでのみサポートされています。 1 つの 帯域構成の場合、最大 6 のネイバーがネイバー リストに表示されます。デュアル バンド 構成の場合、最大 12 のネイバーが表示されます。
- device CLI をのみを使用して経由ローミングを設定できます。

## <span id="page-1-1"></span>経由ローミングの設定方法

### 経由ローミングの設定(**CLI**)

#### 手順

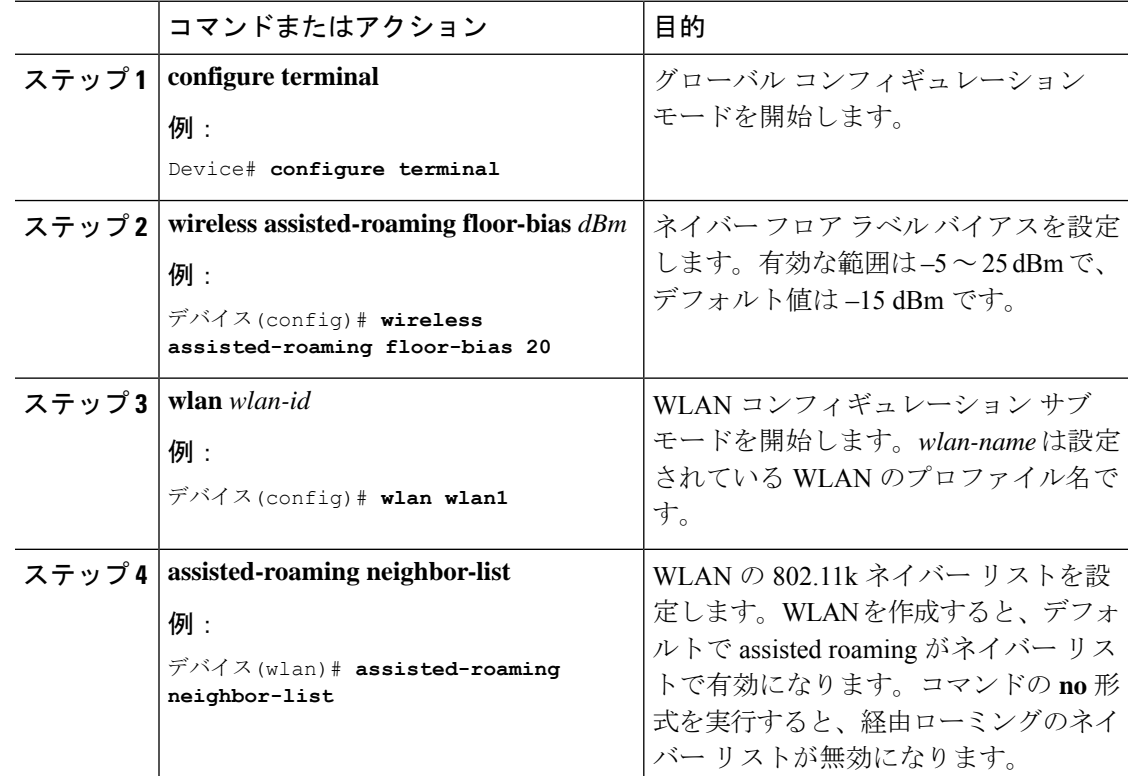

#### 経由ローミング

 $\mathbf{l}$ 

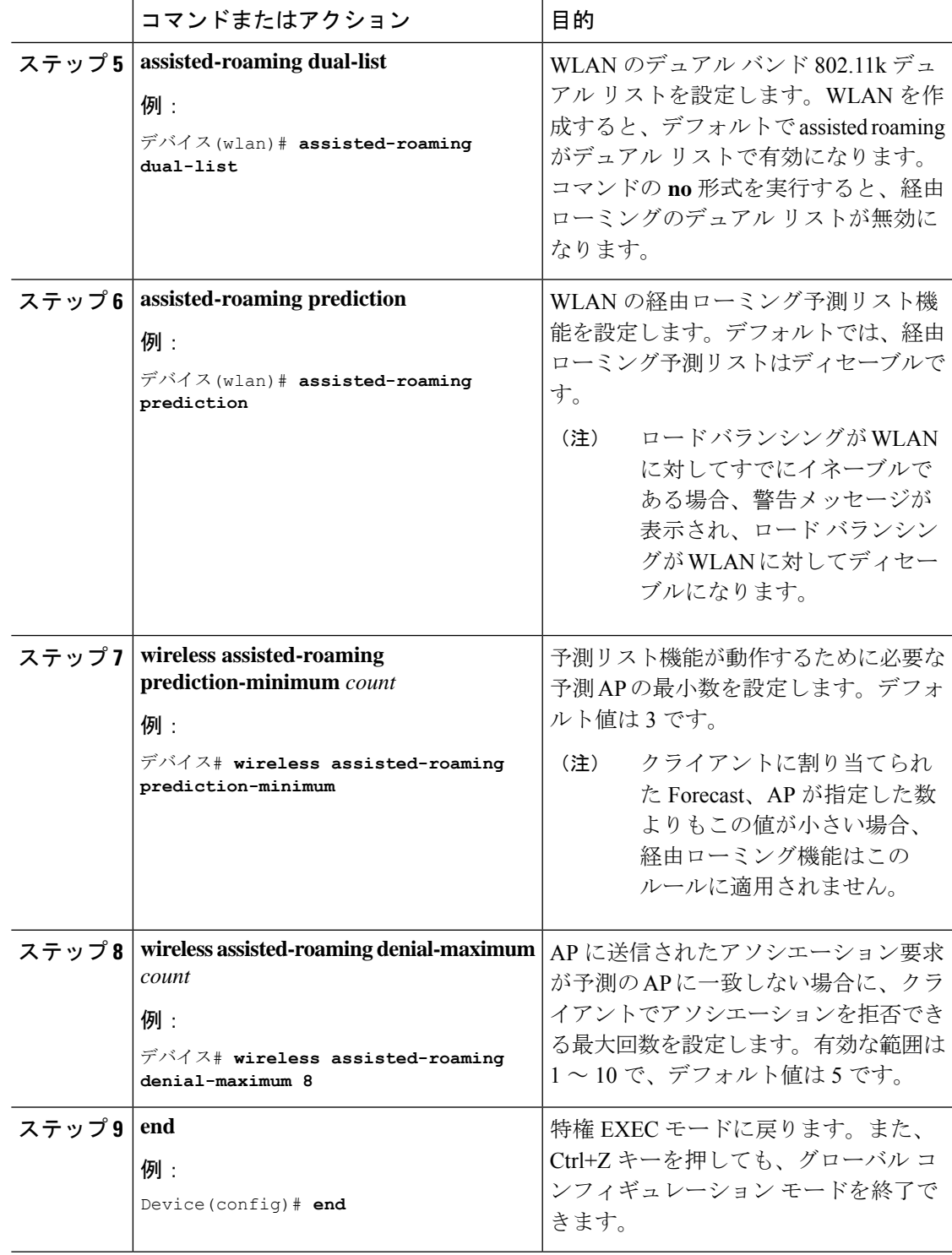

## <span id="page-3-0"></span>経由ローミングの確認

次のコマンドを使用して、WLAN に設定された経由ローミングを確認できます。

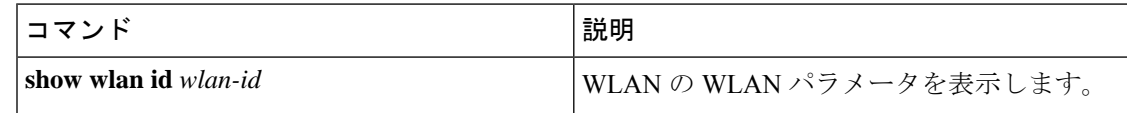

# <span id="page-3-1"></span>経由ローミングの設定例

次に、ネイバー フロア ラベル バイアスを設定する例を示します。

```
デバイス# configure terminal
デバイス(config)# wireless assisted-roaming floor-bias 10
デバイス(config)# end
デバイス# show wlan id 23
```
次に、特定の WLAN のネイバー リストをディセーブルにする例を示します。

デバイス# **configure terminal** デバイス(config)# **wlan test1** デバイス(config (wlan)# **no assisted-roaming neighbor-list** デバイス(config)(wlan)# **end** デバイス# **show wlan id 23**

次に、特定の WLAN の予測リストを設定する例を示します。

デバイス# **configure terminal** デバイス(config)# **wlan test1** デバイス(config)(wlan)# **assisted-roaming prediction** デバイス(config)(wlan)# **end** デバイス# **show wlan id 23**

次に、特定の WLAN の経由ローミングの予測しきい値および最大の拒否数に基づいて予測リ ストを設定する例を示します。

```
デバイス# configure terminal
デバイス(config)# wireless assisted-roaming prediction-minimum 4
デバイス(config)# wireless assisted-roaming denial-maximum 4
デバイス(config)(wlan)# end
デバイス# show wlan id 23
```